# Estudo de Aplicações da Realidade Aumentada em Arquitetura

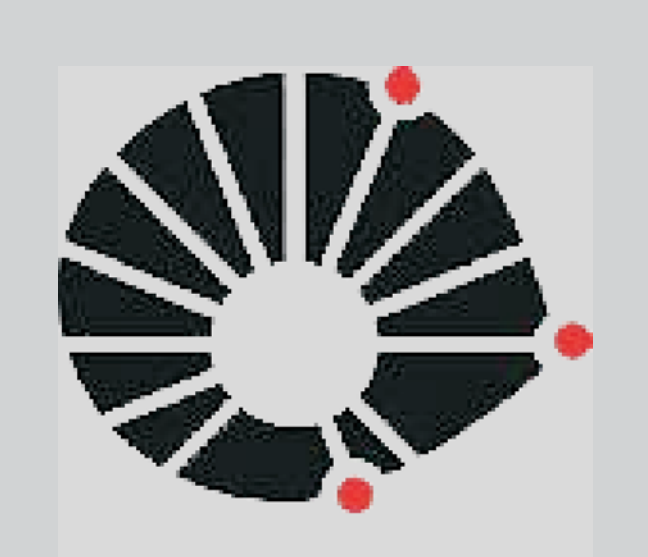

UNICAMP

# Resumo

Por definição, a Realidade Aumentada tem o objetivo de complementar o mundo real pela inserção de elementos virtuais sob a forma de interação em tempo real. Durante a pesquisa, foi desenvolvido um aplicativo de realidade aumentada, baseado na plataforma Adobe Flash CS4. O aplicativo busca gerar uma realidade aumentada simplificada e proporcionada pelas novas ferramentas da plataforma Adobe Flash CS4, visando aplicações no campo de estudo e ensino deArquitetura.

*Palavras-chave: Realidade Aumentada. Adobe Flash CS4. Processo Arquitetônico. ActionScript3.0.*

> Foi possível desenvolver um aplicativo em Adobe Flash que utiliza funções recentemente incorporadas na linguagem AS3 para gerar a realidade aumentada. Apesar das limitações do aplicativo e da sua simplicidade, ele se apresenta como uma base para o desenvolvimento de outras experiências em realidade aumentada.

> Futuramente, o aplicativo pode ser melhorado pela incorporação de algoritmo que permita o reconhecimento do ícone em qualquer posição e local da tela. Funções adicionais permitiram maior interatividade, onde o aplicativo permitirá a alteração de cores e texturas das faces dos objetos 3D apresentados, bem como alterar escala e a opacidade da figura. A habilidade de carregar diversos arquivos STL simultaneamente ou ainda lidar com outros formatos de arquivo considerando a propriedade multimídia do Adobe Flash representará um ganho significativo de possíveis aplicações do trabalho.

Filipe Medéia de Campos Faculdade de Engenharia Civil, Arquitetura e Urbanismo, UNICAMP Campinas, SP, Brasil. e-mail: f\_m\_campos@yahoo.com.br

> O aplicativo pode ser visualizado, para maiores informações e testes, na página <https://sites.google.com/a/design.arq.br/ic/ra>.

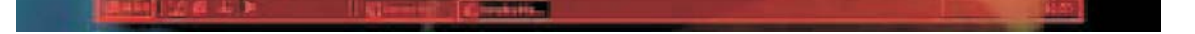

1. Ao acessar a webcam do usuário, o aplicativo captura as imagens, num intervalo pré-estabelecido. Para perfeito efeito visual, o ideal é usar 24 capturas por segundo.

# Desenvolvimento do Aplicativo

2. O usuário deve centralizar o ícone, colocando-o na área determinada. Somente esta área é analisada pelo aplicativo em busca do ícone.

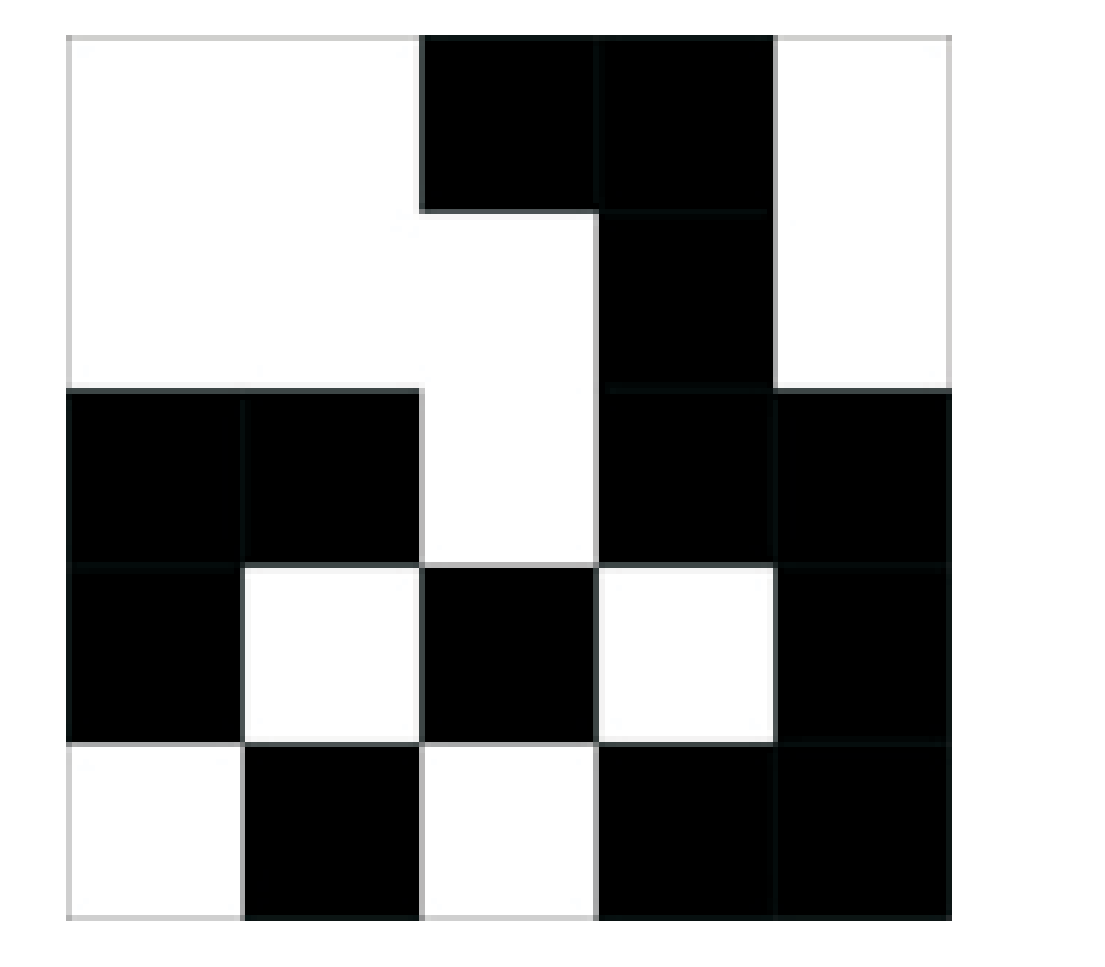

3. Tendo capturada a imagem na área definida, esta é analisada pelo aplicativo.

4. A imagem é transformada em Preto e Branco. Desta forma, tons provenientes da iluminação e outras variáveis são excluídas ou atenuadas.

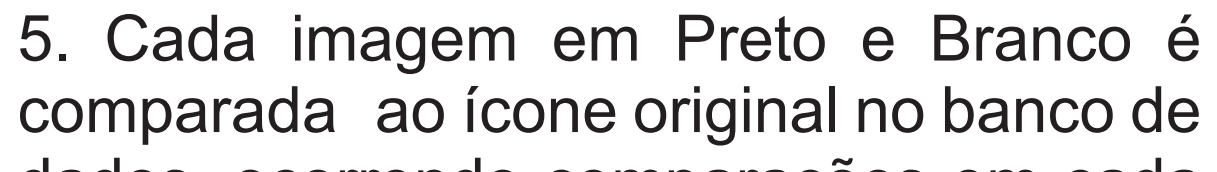

dados, ocorrendo comparações em cada uma das 4 posições ortogonais do ícone.

7. A comparação que apresentar a maior razão (e maior que 0,8), fornece a

rotação do ícone, permitindo posicionar o modelo 3D corretamente em relação ao ícone.

# **Conclusões**

Daniel de Carvalho Moreira Faculdade de Engenharia Civil, Arquitetura e Urbanismo, UNICAMP Campinas, SP, Brasil. e-mail: damore@fec.unicamp.br

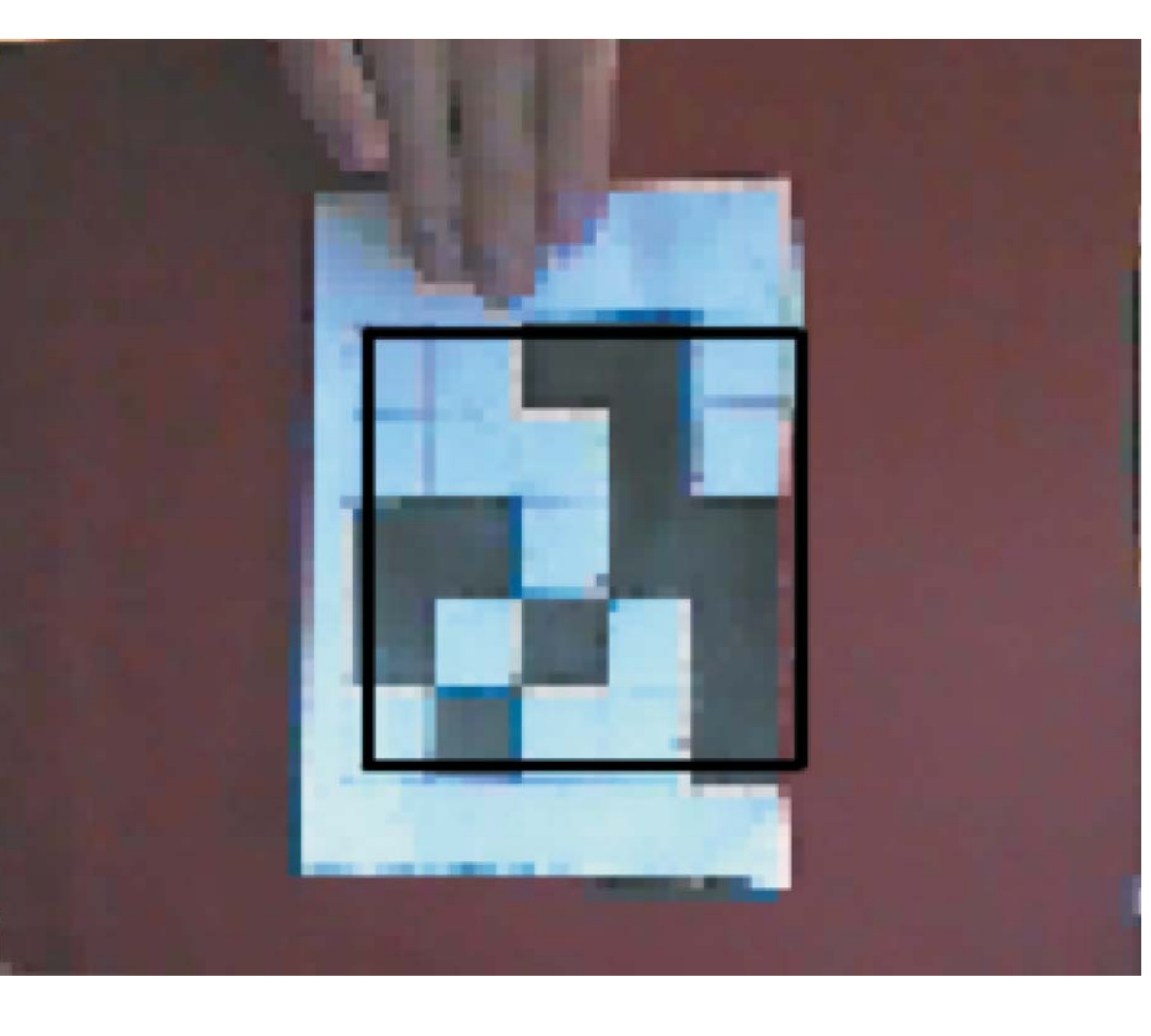

6. A comparação resulta em uma imagem com pixels brancos, pretos e nulos, onde

os nulos são os coincidentes na imagem PB e ao ícone. É calculada uma razão entre a área da imagem e quantidade de pixels identicos (nulos, aqui representados em cinza).

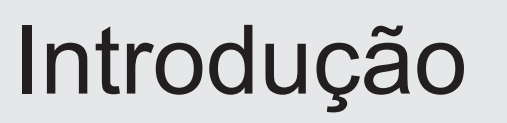

A tecnologia da realidade aumentada trata-se de uma evolução da realidade virtual, onde se sincroniza o mundo virtual ao mundo real, numa imagem que mescla essas duas realidades. Por sua vez, a realidade virtual passa a responder em tempo real aos acontecimento do mundo real, como movimentações, toques, etc.

Para que ocorra, é necessário um equipamento de processamento de dados (como um computador ou celular), uma webcam e modos de rastreio do ambiente. Os modos de rastreio podem advir da análise das imagens captadas, como é o caso do aplicativo desenvolvido, buscando padrões que coincidam com os do banco de dados. Exemplos desses padrões são fiduciais, ícones (como é o caso), QR codes, códigos de barra ou até formas faciais.

Com as evoluções no ramo da internet e dispositivos portáteis (como celulares, tablets, notebooks, etc) tornou-se possível a expansão da tecnologia da realidade aumentada. Deste modo, suas aplicações se expandiram, atuando desdo lazer (como jogos ou aplicativos de viagens) até áreas específicas, como medicina (auxiliando médicos em cirurgias e estudos anatômicos).

Ao lado, tem-se dois exemplos de utilização da realidade aumentada no cotidiano, na forma de guia de viajem, onde o dispositivo móvel (celular) reconhece pontos turísticos na paisagem e adiciona informações como história, fatos, nome do monumento etc. Aplicativos com esse função podem também fornecer direções e rotas para os viajantes, similar a um gps.

O segundo exemplo diz respeito a reparos mecânicos, onde o técnico seria capaz de acessar o "manual" de qualquer peça mecânica através do dispositivo de realidade aumentada.

Do mesmo modo, há inúmeras possibilidades de utilização da tecnologia na área da arquitetura e urbanismo, levando em conta desde seu ensino ao processo projetual. Sendo o objetivo inicial analisar as possibilidades de uso da tecnologia no ramo.

Pesquisas iniciais localizaram, na plataforma Flash, somente o aplicativo FLARToolKit como opção opensource. Contudo, foram encontradas limitações no programa, como linguagem antiga (baseado em As2), uso de bibliotecas externas, arquitetura de código difícil, grande número de arquivos, código extenso e presença de bugs. Por essas limitações, buscou-se desenvolver um aplicativo básico que permitisse as principais funções da realidade aumentada, sendo baseado em código

A partir do estudo de aplicativos de realidade aumentada disponíveis, foram estabelecidas as seguintes etapas para o funcionamento do aplicativo a ser desenvolvido:

- -Acesso à webcam do usuário;
- Captura de frames (quadros) pela webcam;
- -Alteração do padrão de cor do frame para 2 bits (preto e branco);
- Localização da área com maior contraste na imagem para gerar uma amostra;
- Comparação da amostra com ícones no banco de dados;
- Carregar arquivo de acordo com o grau de similaridade entre amostra e ícone;
- -Associação da amostra com alto fator de similaridade a uma matriz de coordenadas;
- -Associação da matriz de coordenadas ao objeto 3D carregado;

-Apresentação do arquivo 3D na tela.

Além do aplicativo para Realidade Aumentada, foi criado também um leitor do formato STL (de Stereolithography), o qual permite a renderização do modelo 3D. Este formato apresenta as coordenadas das faces do modelo 3D de modo simples e claro, sendo de fácil compreensão a linguagem.

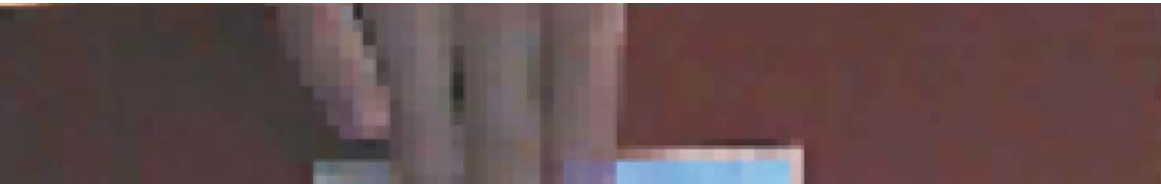

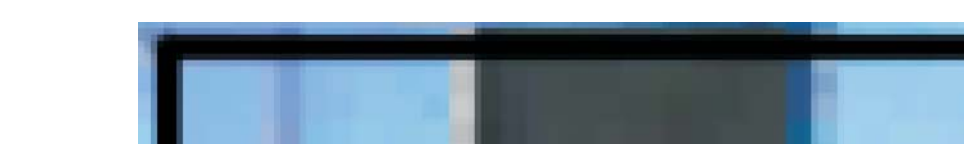

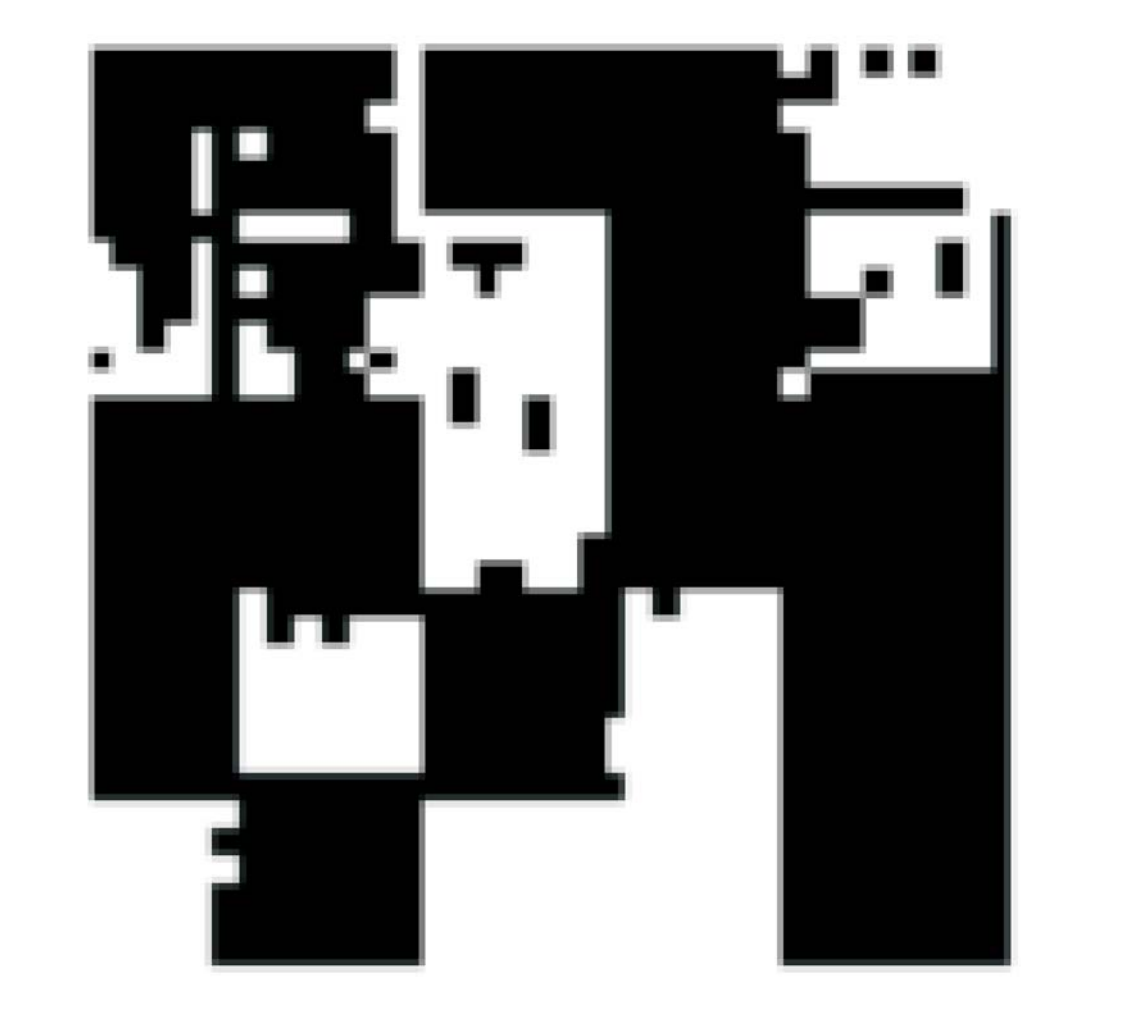

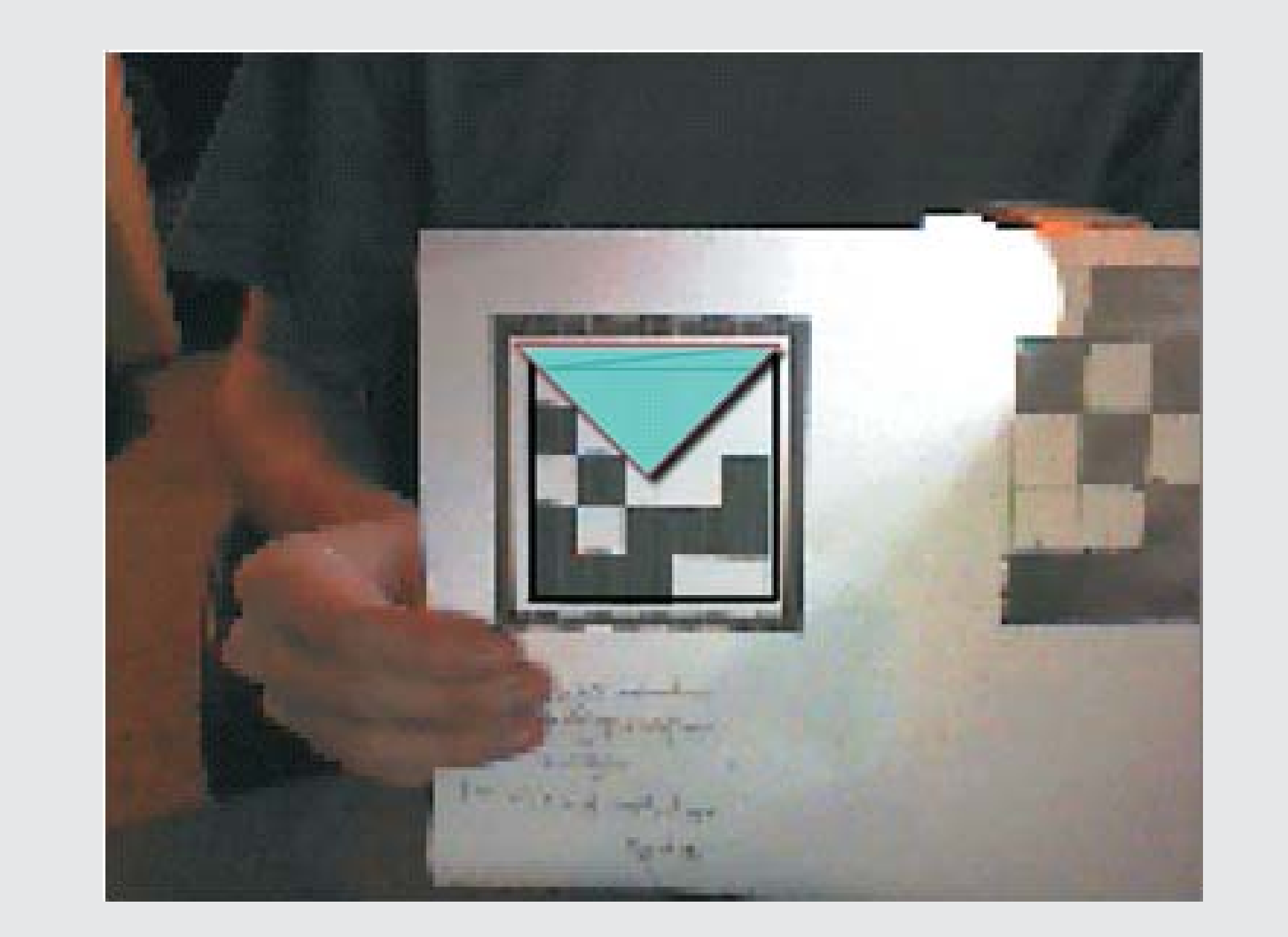

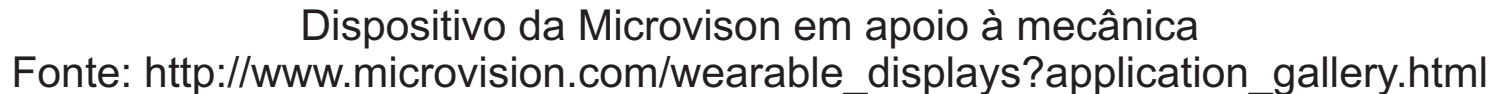

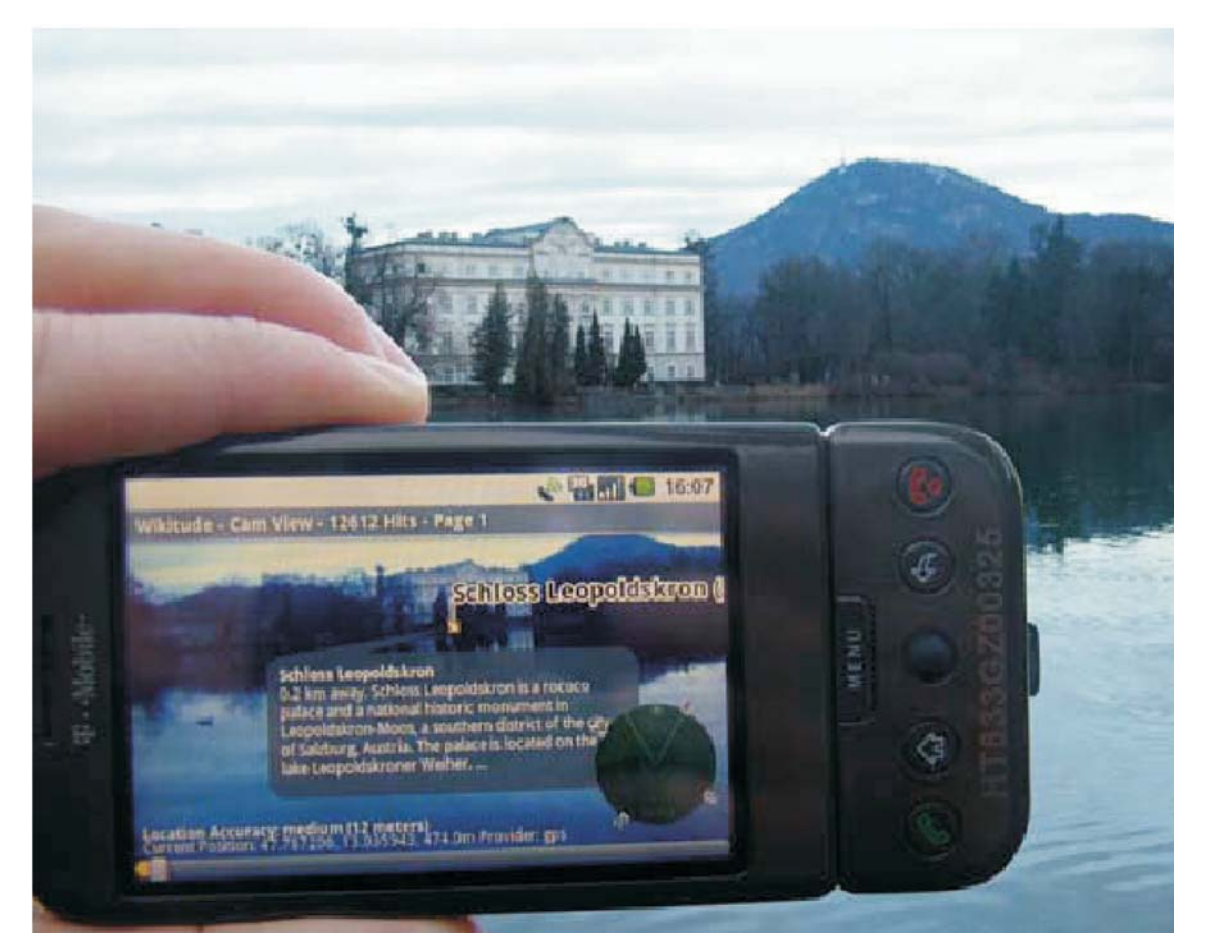

Guia de viagem Wikitude Fonte: http://www.mobilizy.com/wikitude.php

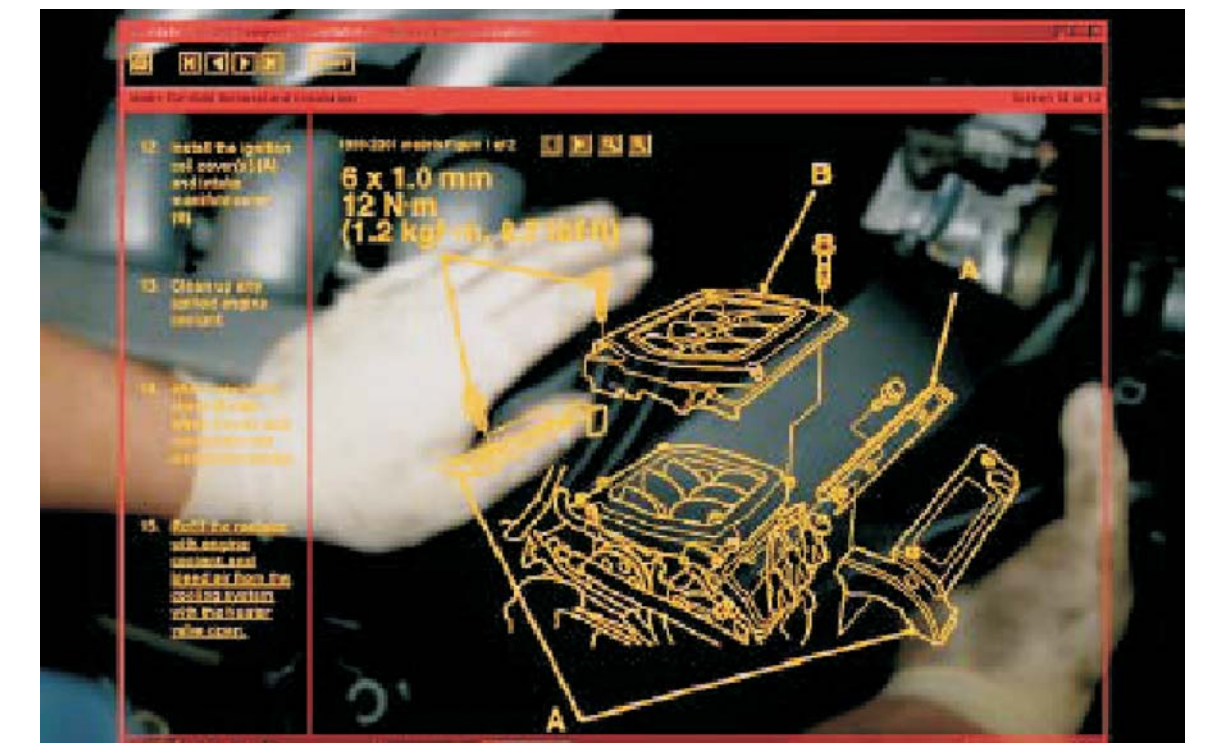

### Exemplos de utilização